## [JPK,](http://firmatic.pl/dokuwiki/doku.php?id=tag:jpk&do=showtag&tag=JPK) [Księgi,](http://firmatic.pl/dokuwiki/doku.php?id=tag:ksiegi&do=showtag&tag=Księgi) [rachunkowe](http://firmatic.pl/dokuwiki/doku.php?id=tag:rachunkowe&do=showtag&tag=rachunkowe)

## **Zestawienia / JPK / Księgi rachunkowe**

Aby uzyskać dane do pliku JPK/Księgi rachunkowe należy podać zakres dat księgowania za jaki sporządzamy plik.

Następnie uruchamiamy tworzenie pliku za pomocą ikonki Wykonaj (F1) [.](http://firmatic.pl/dokuwiki/lib/exe/detail.php?id=zestawienia_jpk_ksiegi_rachunkowe&media=wiki:f1.png) Na ekranie powinien pojawić się informacja: "Operacja wykonana poprawnie" i wybór "OK" lub "Pobierz". Klikamy "Pobierz". Pojawia się okienko do otwarcia pliku lub zapisu pliku. W zależności od tego jak mamy skonfigurowaną przeglądarkę plik zapisze się w określonej lokalizacji z domyślną nazwą lub samodzielnie będziemy mogli plik zapisać z wybraną nazwą w wybranej lokalizacji.

Otrzymany plik jest plikiem typu "xml" i w takim formacie należy go zapisać. Plik nadaje sie do analizy przez organa kontrolujące lub do zaimportowania do innych programów zajmujących się plikami JPK.

[Ogólne zasady posługiwania się programem FIRMATIC - wersja graficzna](http://firmatic.pl/dokuwiki/doku.php?id=ogolne_zasady_poslugiwania_sie_programem_firmatic_-_interface_graficzny)

From: <http://firmatic.pl/dokuwiki/>- **Firmatic**

Permanent link: **[http://firmatic.pl/dokuwiki/doku.php?id=zestawienia\\_jpk\\_ksiegi\\_rachunkowe](http://firmatic.pl/dokuwiki/doku.php?id=zestawienia_jpk_ksiegi_rachunkowe)**

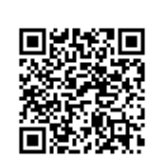

Last update: **2017/10/06 12:02**